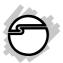

# USB 3.0 4-Port Bay Hub Quick Installation Guide

#### Introduction

The *USB 3.0 4-Port Bay Hub* is designed to support USB 3.0 equipped PC computers and expands USB 3.0 connectivity to your computer.

### **Features and Benefits**

- Installs in a standards 3.5" or 5.25" drive bay (5.25" mounting rack included)
- Compliant with Universal Serial Bus 3.0 Specification
- Supports up to 5Gb/s data transfer rate and is backward compatible with USB 2.0 & 1.1 devices
- Supports simultaneous operation of multiple USB 3.0/2.0/1.1 devices

# **System Requirements**

- Desktop PC with one available internal USB port or pin header connector
- One available 3.5" or 5.25" drive bay

Windows® 8 (32-/64-bit) / 7 (32-/64-bit) /
 Vista (32-/64-bit) / XP (32-/64-bit) / Server
 2003 & 2008 (32-/64-bit) / Server 2008 R2

## **Package Contents**

- USB 3.0 4-Port Bay Hub
- 5.25" mounting rack & installation kit
- USB 3.0 A to B cable
- USB 3.0 20 pin to type A adapter
- Quick installation guide

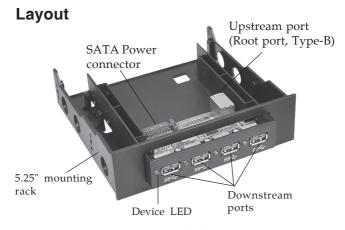

Figure 1. Hub layout

 Device LED: On when a USB device is connected. One Device LED for one USB 3.0 port.

#### **USB 3.0 Connector**

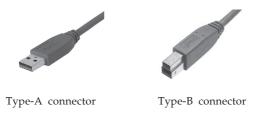

Figure 2. USB 3.0 Cable Connectors

### Hardware Installation

**Important**: To ensure the *Bay Hub* can work properly, the driver of your existing **USB 3.0 host adapter** has to have support for **USB 3.0 hubs**.

- 1. Turn OFF the power to your computer and all connected peripheral devices.
- 2. Unplug the power cord from the back of the computer.
- 3. Remove the computer cover.

4. Select an available 3.5" or 5.25" drive bay for the *USB 3.0 4-Port Bay Hub*, remove the cover plate from the selected drive bay.

**Note:** Before mounting into a 5.25" drive bay, install the hub into the 5.25" mounting rack first, then follow the same assembly instructions. See **Figure 1**.

- 5. Connect the **Type-B connector** of the included **USB 3.0 cable** into the **Upstream port (Root port, Type-B)** of the *USB 3.0 4-Port Bay Hub.* See **Figure 3**.
- 6. Plug in either the **SATA Power Connector** from the system power supply to the *USB* 3.0 4-Port Bay Hub. See **Figure 3**.

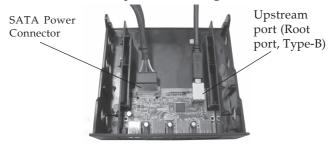

Figure 3

7. Carefully thread the cables through the drive bay opening and push the hub assembly into the drive bay. Align the hub's screw holes with the appropriate holes in the drive bay, and attach the hub to the case using the included mounting screws. Be careful not to overtighten the mounting screws.

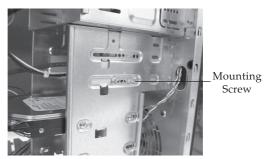

Figure 4

8. Connect the Type-A connector of the included **USB 3.0 cable** to the internal Type-A USB port (USB 3.0 is recommended) in your system. See **Figure 5**.

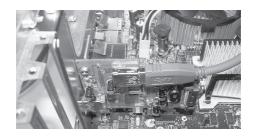

Figure 5

Or connect the Type-A connector of the included **USB 3.0 cable** to the USB 3.0 20 pin header in your system through the included USB 3.0 20 pin to type A adapter. See **Figure 6**.

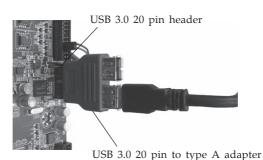

Figure 6

- 9. Replace the computer cover and reconnect the power cord, then turn the system on.
- 10. When Windows boots up, the *USB 3.0* 4-Port Bay Hub automatically gets detected and installed. The hub is now ready for device connection.
- 11. Connect the Type-A connector of your USB device(s) into any of the downstream ports on the *USB 3.0 4-Port Bay Hub*.

## Verify Installation

1. Check in Device Manager to verify installation.

For Windows 8 / 7 / XP / Server 2003 & 2008 R2: Right click Computer or My Computer, click Manage, click Device Manager.

For Windows Vista: Right click Computer, click Manage, click Continue, click Device Manager.

For Windows Server 2008: Right click Computer, click Manage, double click Diagnostics, click Device Manager.

2. Double click **Universal Serial Bus controllers**, **Generic SuperSpeed USB Hub** should be listed. **Note:** The device name may be slightly different under different operating systems.

**Blank Page** 

**Blank Page** 

# **Technical Support and Warranty**

**QUESTIONS?** SIIG's **Online Support** has answers! Simply visit our web site at *www.siig.com* and click **Support**. Our online support database is updated daily with new drivers and solutions. Answers to your questions could be just a few clicks away. You can also submit questions online and a technical support analyst will promptly respond.

SIIG offers a 5-year manufacturer warranty with this product. This warranty covers the original purchaser and guarantees the product to be free of any defects in materials or workmanship for five (5) years from the date of purchase of the product.

SIIG will, at our discretion, repair or replace (with an identical product or product having similar features and functionality) the product if defective in materials or workmanship. This warranty gives you specific legal rights, and you may also have other rights which vary from state to state. Please see our web site for more warranty details.

If you encounter any problems with this product, please follow the procedures below.

A) If it is within the store's return policy period, please return the product to the store where you purchased from.

B) If your purchase has passed the store's return policy period, please follow the steps below to have the product repaired or replaced.

Step 1: Submit your RMA request.

Go to www.siig.com, click Support, then REQUEST A PRODUCT REPLACEMENT to submit a request to <u>SIIG RMA</u> or fax a request to <u>510-657-5962</u>. Your RMA request will be processed, if the product is determined to be defective, an RMA number will be issued.

Step 2: After obtaining an RMA number, ship the product.

- Properly pack the product for shipping. All accessories that came with the original package must be included.
- Clearly write your RMA number on the top of the returned package. SIIG will
  refuse to accept any shipping package, and will not be responsible for a product
  returned without an RMA number posted on the outside of the shipping
  carton.
- You are responsible for the cost of shipping to SIIG. Ship the product to the following address:

SIIG, Inc.
6078 Stewart Avenue
Fremont, CA 94538-3152, USA
RMA #:

 SIIG will ship the repaired or replaced product via Ground in the U.S. and International Economy outside of the U.S. at no cost to the customer.

#### About SIIG, Inc.

Founded in 1985, SIIG, Inc. is a leading manufacturer of IT connectivity solutions (including Serial ATA and Ultra ATA Controllers, FireWire, USB, and legacy I/O adapters) that bridge the connection between Desktop/Notebook systems and external peripherals. SIIG continues to grow by adding A/V and Digital Signage connectivity solutions to our extensive portfolio. SIIG products offer comprehensive user manuals, many user-friendly features, and are backed by an extensive manufacturer warranty. High quality control standards are evident by the overall ease of installation and compatibility of our products, as well as one of the lowest defective return rates in the industry. SIIG products can be found in computer retail stores, mail order catalogs, through major distributors, system integrators, and VARs in the Americas and the UK, and through e-commerce sites.

#### PRODUCT NAME

USB 3.0 4-Port Bay Hub

FCC RULES: TESTED TO COMPLY WITH FCC PART 15, CLASS B OPERATING ENVIRONMENT: FOR HOME OR OFFICE USE

#### FCC COMPLIANCE STATEMENT:

This device complies with part 15 of the FCC Rules. Operation is subject to the following two conditions: (1) This device may not cause harmful interference, and (2) this device must accept any interference received, including interference that may cause undesired operation.

THE PARTY RESPONSIBLE FOR PRODUCT COMPLIANCE

SIIG, Inc.

6078 Stewart Avenue

Fremont, CA 94538-3152, USA

Phone: 510-657-8688

USB 3.0 4-Port Bay Hub is a trademark of SIIG, Inc. SIIG and the SIIG logo are registered trademarks of SIIG, Inc. Microsoft and Windows are registered trademarks of Microsoft Corporation. All other names used in this publication are for identification only and may be trademarks of their respective owners.

January, 2013 Copyright © 2013 by SIIG, Inc. All rights reserved.